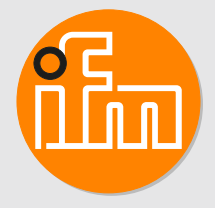

Instrukcja obsługi Elektroniczny czujnik ciśnienia **PI17xx**

# **Spis treści**

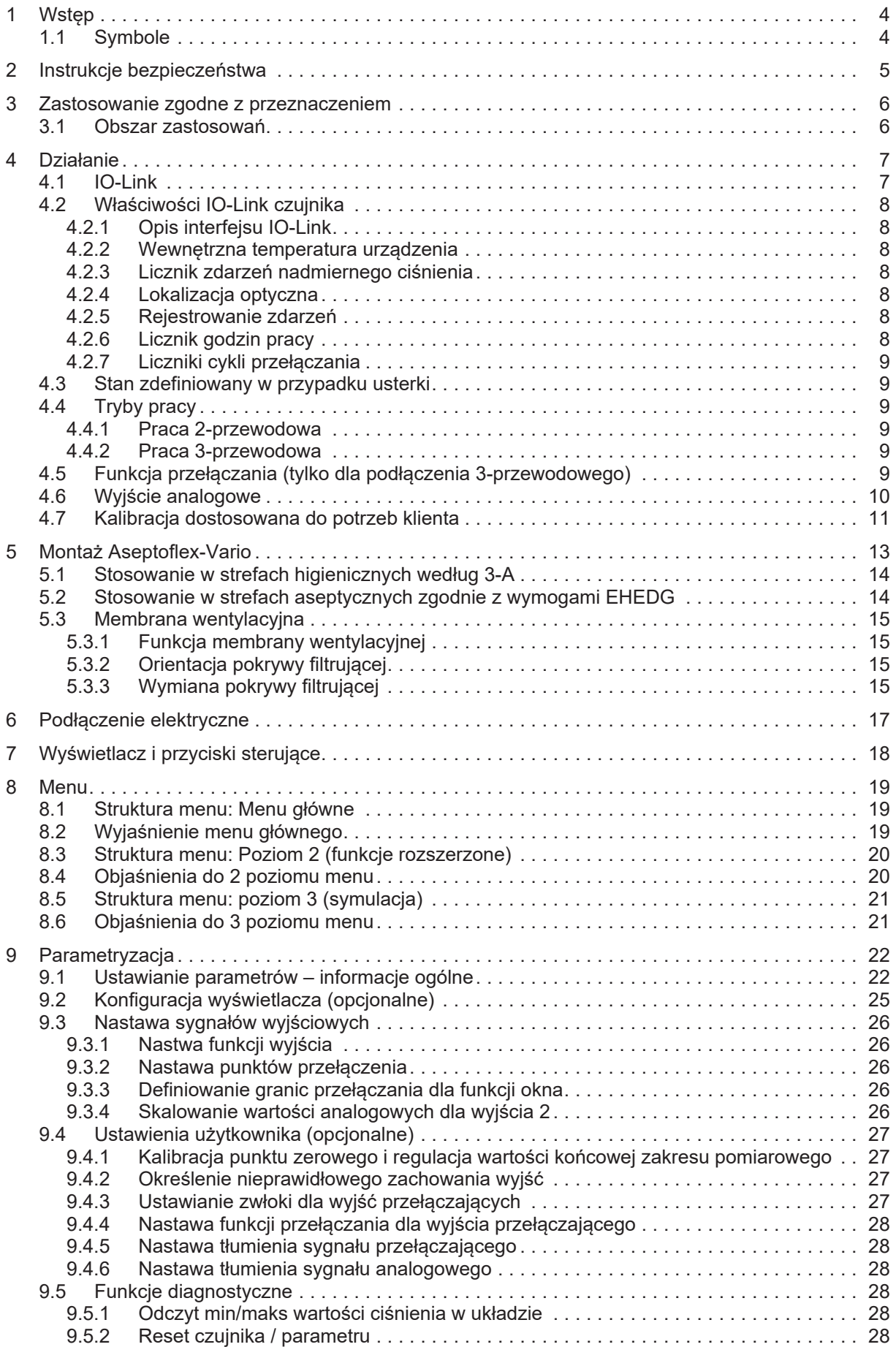

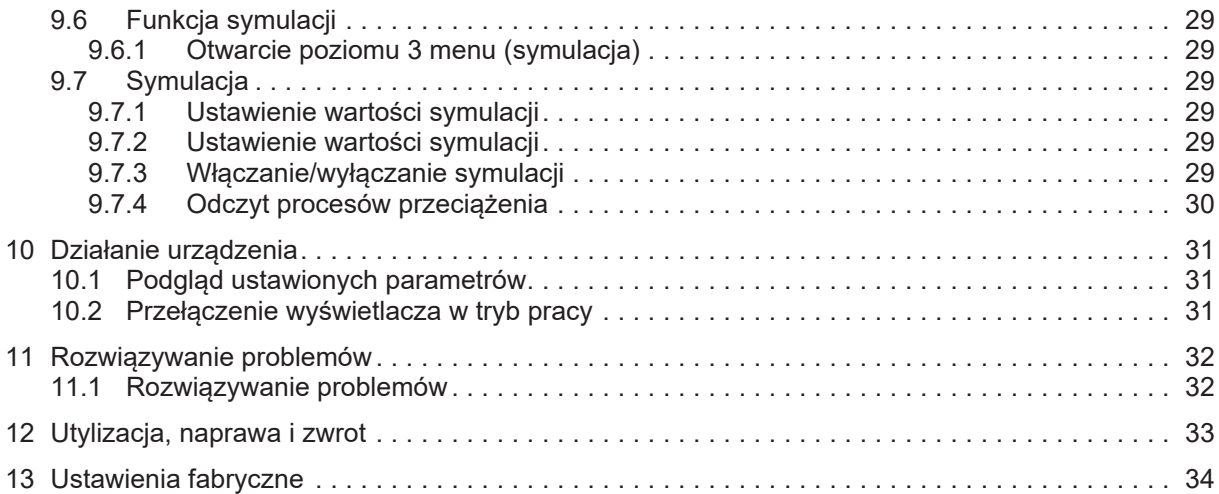

# <span id="page-3-0"></span>**1 Wstęp**

<span id="page-3-1"></span>Instrukcje, dane techniczne, aprobaty i dodatkowe informacje można znaleźć za pomocą kodu QR na urządzeniu/opakowaniu lub na stronie www.ifm.com.

# **1.1 Symbole**

- Wymaganie  $\checkmark$
- $\blacktriangleright$ Instrukcje
- $\triangleright$ Reakcja, rezultat
- [...] Oznaczenie klawiszy i przycisków lub wskazań
- $\rightarrow$ Odnośnik

Ważna uwaga  $\overline{\mathbf{r}}$ 

Niestosowanie się do instrukcji obsługi może prowadzić do nieprawidłowego działania lub zakłóceń.

 $\overline{\mathbb{1}}$ 

Informacje Nota uzupełniająca

# <span id="page-4-0"></span>**2 Instrukcje bezpieczeństwa**

- Opisane urządzenie jest elementem przeznaczonym do integracji z systemem.
	- Za bezpieczeństwo systemu odpowiada jego producent.
	- Producent systemu odpowiada za przeprowadzenie oceny ryzyka i stworzenie dokumentacji zgodnie z wymaganiami prawa i odpowiednich norm, w celu dostarczenia jej użytkownikowi i operatorowi systemu. Dokumentacja ta powinna zawierać wszystkie niezbędne informacje i instrukcje dotyczące bezpieczeństwa dla operatora i użytkownika oraz, jeżeli to niezbędne, dla każdego pracownika serwisu autoryzowanego przez producenta systemu.
- Należy przeczytać ten dokument przed przystąpieniem do konfiguracji urządzenia i zachować go przez cały okres użytkowania.
- Należy upewnić się, że urządzenie może zostać zastosowane w Państwa aplikacji bez jakichkolwiek zastrzeżeń.
- Produkt należy używać tylko zgodnie z przeznaczeniem→ Zastosowania).
- Produkt należy stosować tylko z dozwolonymi mediami ( $\rightarrow$  Dane techniczne).
- Niewłaściwe użytkowanie urządzenia i niezastosowanie się do instrukcji obsługi oraz danych technicznych może doprowadzić do szkód materialnych lub skaleczenia.
- Producent nie ponosi odpowiedzialności za skutki ingerencji w urządzenie lub niewłaściwego użycia przez operatora. Takie działania mogą powodować utratę roszczeń gwarancyjnych.
- Instalacja, podłączenie elektryczne, konfiguracja, obsługa i konserwacja urządzenia muszą być przeprowadzone przez wykwalifikowany personel upoważniony przez użytkownika maszyny.
- Należy chronić urządzenie i przewody przed uszkodzeniem.

# <span id="page-5-0"></span>**3 Zastosowanie zgodne z przeznaczeniem**

<span id="page-5-1"></span>Urządzenie mierzy i monitoruje ciśnienie systemowe lub poziom hydrostatyczny oraz temperaturę systemową.

### **3.1 Obszar zastosowań**

Rodzaj ciśnienia: ciśnienie względne

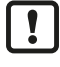

Informacje dotyczące wartości ciśnienia znamionowego i ciśnienia niszczącego  $\rightarrow$  Karta katalogowa

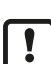

Nie dopuszczać do statycznego i dynamicznego nadciśnienia przekraczającego wskazaną wartość ciśnienia znamionowego, podejmując odpowiednie kroki. Nie wolno przekraczać podanego ciśnienia niszczącego. Urządzenie może ulec zniszczeniu, jeśli wartość ciśnienia niszczącego zostanie przekroczona nawet na krótki okres czasu. UWAGA: Ryzyko doznania urazu!

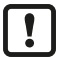

Nie nadają się do układów, które muszą spełniać kryteria E9.2 / 63-04 normy 3-A 63-04.

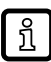

Urządzenia są odporne na podciśnienie. Należy stosować się do danych w karcie katalogowej!

<span id="page-6-0"></span>Cela pomiarowa:

- Ciśnienie systemowe jest mierzone przez ceramiczny, pojemnościowy układ pomiarowy.
- Uszczelnienie ceramicznej celi pomiarowej nie zawiera elastomerów, dzięki czemu nie wymaga konserwacji.
- Temperatura medium jest rejestrowana z tyłu ceramicznej celi pomiarowej: Wzór obliczania dokładności → Karta katalogowa.

Transmisja sygnału:

• Urządzenie może być eksploatowane w trybie SIO (standardowe wejście-wyjście ) lub w trybie IO-Link. Podstawowym trybem pracy jest SIO. Po podłączeniu do mastera IO-Link urządzenie automatycznie przełącza się w tryb IO-Link. Dodatkowe przełączanie ręczne nie jest wymagane.

Tryb SIO:

- Sygnał analogowy mierzonej wartości ciśnienia 4-20 mA (pin 2).
- Informacja o przełączeniu (pin 4).

Tryb IO-Link:

- Mierzona wartość ciśnienia
- Zmierzona wartość temperatury
- Przekroczenie i spadek poniżej granic zakresu pomiaru
- Status urządzenia
- Informacje o przełączaniu
- Parametryzacja
- <span id="page-6-1"></span>• Diagnostyka urządzenia (zdarzenia)

### **4.1 IO-Link**

IO-Link jest międzynarodowo standaryzowaną technologią wejścia-wyjścia (IEC 61131-9) do komunikacji z czujnikami i aktuatorami.

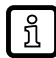

Więcej informacji o IO-Link pod adresem: [www.io-link.com](http://io-link.com)

IO-Link oferuje następujące korzyści:

- Odporne na zakłócenia przesyłanie kilku wartości procesowych.
- Ustawianie parametrów podczas pracy, jak również punkt-punkt na stanowisku operatora.
- Diagnostyka urządzenia (zdarzenia)
- Przechowywanie danych: Automatyczne ustawianie nowych parametrów w przypadku wymiany.
- Wykrywanie podłączonych urządzeń.
- Dowolnie definiowalne parametry identyfikacji urządzeń w zakładzie.

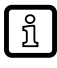

Informacje i dokumentacja interfejsu IO-Link pod adresem: [www.io-link.ifm](http://io-link.ifm)

### <span id="page-7-1"></span><span id="page-7-0"></span>**4.2 Właściwości IO-Link czujnika**

#### **4.2.1 Opis interfejsu IO-Link**

Opis interfejsu IO-Link można znaleźć w witrynie [www.io-link.ifm.](http://io-link.ifm)

<span id="page-7-2"></span>Czujnik podaje wewnętrzną temperaturę urządzenia jako parametr do odczytu w celach diagnostycznych.

#### **4.2.2 Wewnętrzna temperatura urządzenia**

Temperaturę wewnętrzną czujnika można odczytać przez kanał IO-Link. Zakres pomiarowy: -25...155°C (-13...311°F), rozdzielczość 1°C (1,8°F), dokładność +/- 5°C (9°F). Informacje o zakresie pomiarowym i dokładności  $\rightarrow$  Karta katalogowa.

#### <span id="page-7-3"></span>**4.2.3 Licznik zdarzeń nadmiernego ciśnienia**

Urządzenie posiada licznik zdarzeń nadciśnienia. Można ustawić wartość, powyżej której ciśnienie jest uznawane za nadmierne ciśnienie.

- HIPC = Licznik zdarzeń nadmiernego ciśnienie. HIPC zlicza, jak często wartość graniczna HIPS została przekroczona. Wartość musi być przekroczona przez co najmniej 0,5 s.
- HIPS = Próg nadmiernego ciśnienia.

Parametr [HIPC] można zresetować poleceniem resetowania [Reset\_HIPC] i przyciskiem [Back-to-Box]. Zob.: Reset czujnika [/](#page-27-5) parametru  $(\rightarrow \Box 28)$  $(\rightarrow \Box 28)$ 

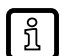

W przypadku przerwania napięcia zasilania może dojść do utraty maksymalnie zdarzeń z ostatnich 10 minut, ponieważ są one sumowane w tle i nie zostały jeszcze trwale zapisane w pamięci.

#### <span id="page-7-4"></span>**4.2.4 Lokalizacja optyczna**

<span id="page-7-5"></span>Czujnik może zostać zlokalizowany w instalacji za pomocą poleceń [Flash\_On] / [Flash\_Off]. Gdy użyto tego polecenia, diody LED stanu przełączania migają i wyświetlany jest napis[IO-L].

#### **4.2.5 Rejestrowanie zdarzeń**

W przypadku IO-Link, czujnik posiada dwa mechanizmy rejestrowania zdarzeń:

- Historia zdarzeń (Parametr [Event\_History])
- Licznik zdarzeń (Parametr [Event\_Counter])

Ostatnie 20 zdarzeń, które wystąpiły, jest rejestrowanych w historii zdarzeń. Dopóki nie wystąpiło żadne zdarzenie, na tej liście pojawia się wartość [noEvent] lub [0].

Licznik zdarzeń (ograniczony do 2<sup>32</sup> zdarzeń) może posłużyć do odczytania, jak często dane zdarzenie wystąpiło w czujniku.

Licznik zdarzeń i historię zdarzeń można być zresetować za pomocą komend IO-Link [RESET\_EVENT\_HISTROY], [RESET\_EVENT\_COUTER] i [Back-to-Box ].

<span id="page-7-6"></span>Zob.: [Reset czujnika / parametru \(](#page-27-5) $\rightarrow \Box$  [28\)](#page-27-5)

#### **4.2.6 Licznik godzin pracy**

W parametrze [operating\_hours] zliczane są godziny, podczas których czujnik był aktywny (nie można go zresetować).

#### <span id="page-8-0"></span>**4.2.7 Liczniki cykli przełączania**

Czujnik zlicza cykle przełączania na wyjściu 1 i wyjściu 2 w parametrze [OUT\_Counter] i zapisuje tę wartość co pełne 60 minut.

Zresetowanie jest możliwe za pomocą funkcji [Reset to zero] lub resetu do ustawień fabrycznych [Back to Box].

<span id="page-8-1"></span>Zob.: Reset czujnika [/](#page-27-5) parametru  $(\rightarrow \Box 28)$  $(\rightarrow \Box 28)$ 

### **4.3 Stan zdefiniowany w przypadku usterki**

W przypadku wykrycia błędu lub awarii wyjście analogowe przechodzi w określony stan (= 21,5 mA).

W przypadku sygnalizacji usterki ( = 21,5 mA)

▶ Odczytać parametry przez IO-Link lub skontaktować się z producentem.

### **4.4 Tryby pracy**

<span id="page-8-2"></span>ກິ

Tryb pracy jest określony przez okablowanie ( $\rightarrow$  Połączenie elektryczne) i rozpoznawany automatycznie przez urządzenie.

### <span id="page-8-3"></span>**4.4.1 Praca 2-przewodowa**

<span id="page-8-4"></span>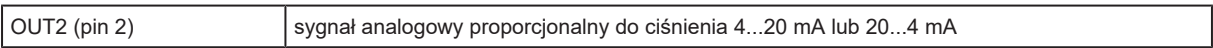

#### **4.4.2 Praca 3-przewodowa**

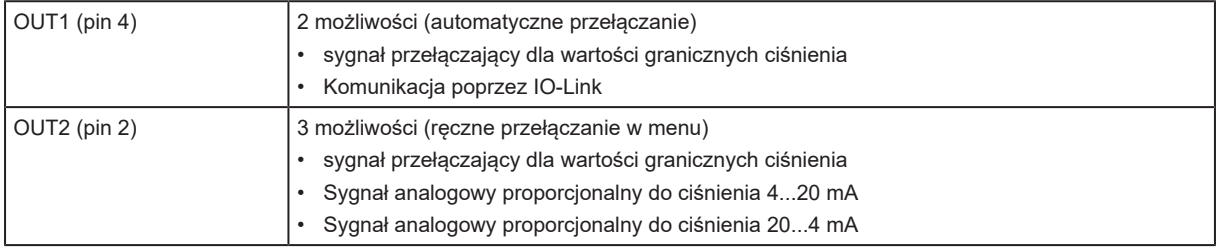

### <span id="page-8-5"></span>**4.5 Funkcja przełączania (tylko dla podłączenia 3-przewodowego)**

OUTx zmienia swój stan przełączenia, jeśli znajdzie się powyżej lub poniżej ustalonych limitów przełączania (SPx, rPx). Można nastawić następujące funkcje przełączające:

- Funkcja histerezy / normalnie otwarte:  $[O Ux] = [Hno]$   $(\rightarrow$  Rysunek funkcji histerezy).
- Funkcja histerezy / normalnie zamknięte:  $[OUX] = [Hnc]$   $\rightarrow$  Rysunek funkcji histerezy).

Najpierw nastawia się punkt załączania (SPx), a następnie punkt zerowania (rPx) w pożądanej odległości.

- Funkcja okna / normalnie otwarte:  $[OUX] = [Fno] (\rightarrow Rysunek funkcia okna)$ .
- Funkcja okna / normalnie zamknięte:  $[OUX] = [Fnc](\rightarrow Rysunek funkcja okna)$
- Szerokość zakresu okna reguluje się nastawami punktów przełączania SPx oraz rPx. SPx = górna wartość, rPx = dolna wartość.

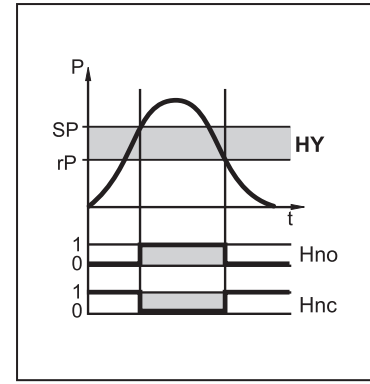

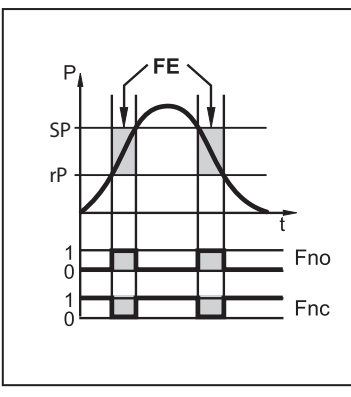

Rys. 1: Funkcja histerezy

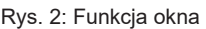

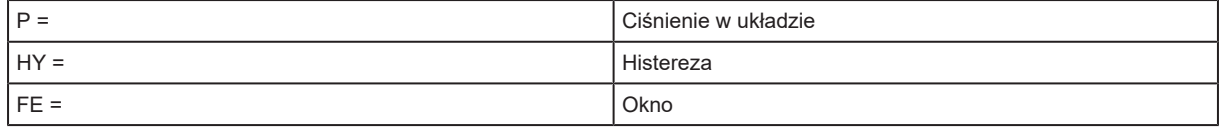

### <span id="page-9-0"></span>**4.6 Wyjście analogowe**

Urządzenie przekazuje sygnał analogowy proporcjonalny do ciśnienia. W zakresie pomiaru sygnał analogowy pozostaje w zakresie 4...20 mA. Możliwość skalowania zakresu pomiaru:

- [ASP2] określa mierzoną wartość, przy której sygnał wyjściowy wynosi 4 mA.
- [AEP2] określa mierzoną wartość, przy której sygnał wyjściowy wynosi 20 mA.

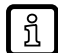

Minimalna różnica pomiędzy [ ASP2] a [ AEP2 ] = 20% wartości końcowej zakresu pomiarowego.

Jeśli mierzona wartość znajduje się poza zakresem pomiaru lub w przypadku błędu wewnętrznego urządzenie wysyła sygnał prądowy przedstawiony na następnym rysunku. Sygnał analogowy w przypadku błędu można ustawiać:

• [FOU] = On (wł.) określa, że sygnał analogowy w przypadku błędu przechodzi do wartości maksymalnej (21,5 mA).

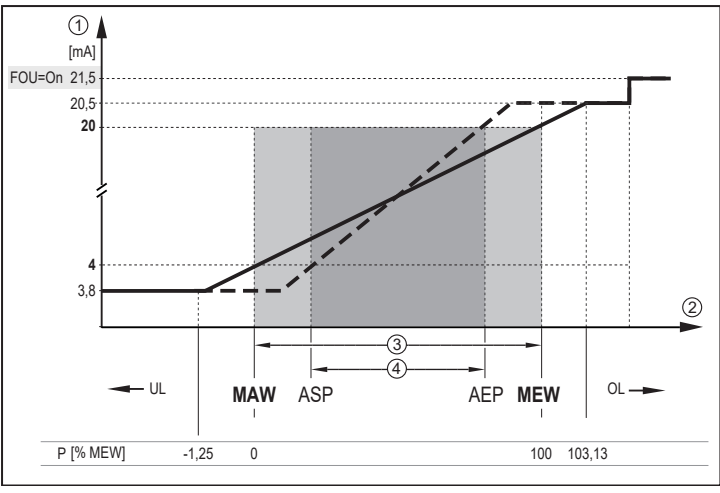

Rys. 3: Charakterystyka wyjściowa wyjścia analogowego do Namur

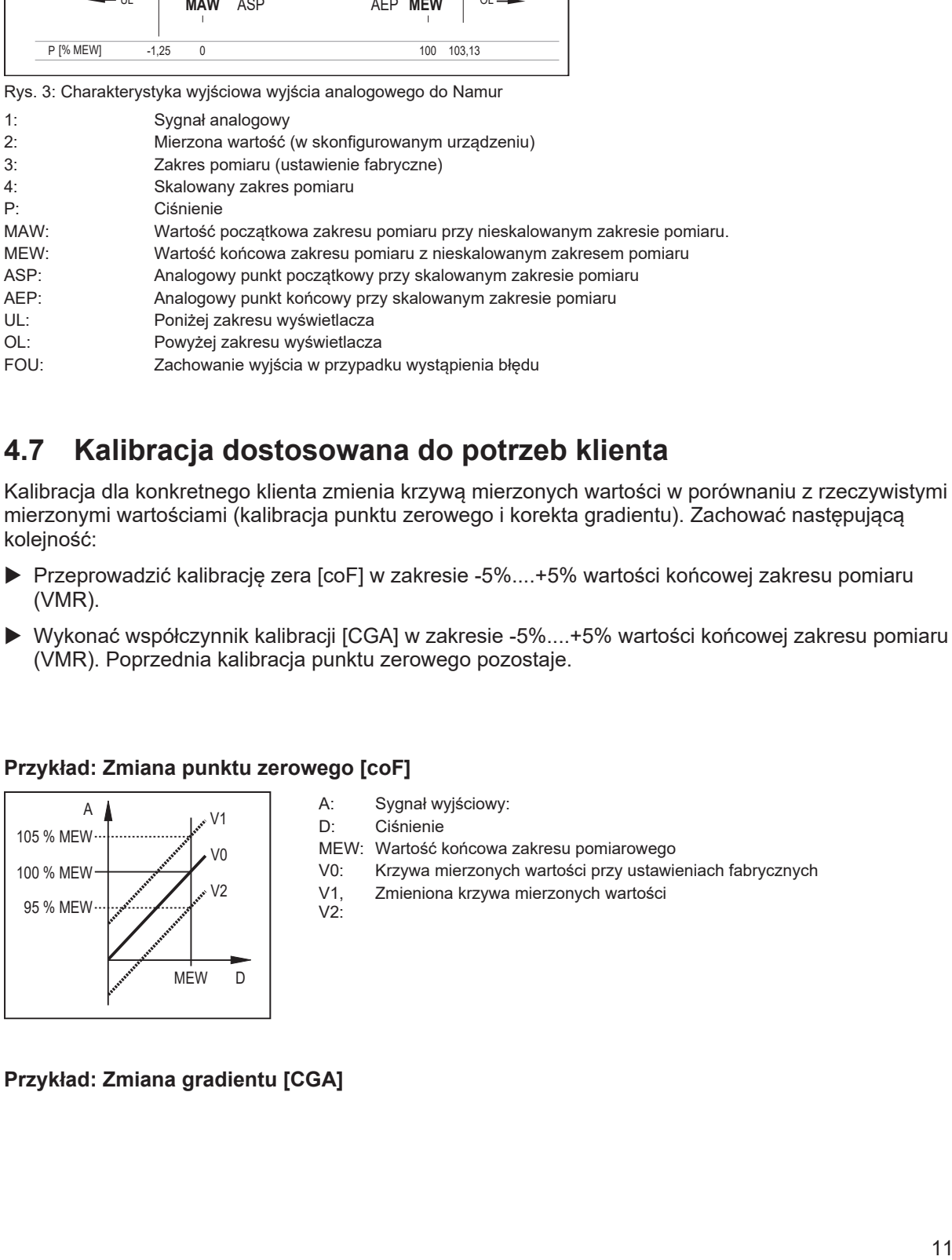

# <span id="page-10-0"></span>**4.7 Kalibracja dostosowana do potrzeb klienta**

Kalibracja dla konkretnego klienta zmienia krzywą mierzonych wartości w porównaniu z rzeczywistymi mierzonymi wartościami (kalibracja punktu zerowego i korekta gradientu). Zachować następującą kolejność:

- ▶ Przeprowadzić kalibrację zera [coF] w zakresie -5%....+5% wartości końcowej zakresu pomiaru (VMR).
- $\triangleright$  Wykonać współczynnik kalibracji [CGA] w zakresie -5%....+5% wartości końcowej zakresu pomiaru (VMR). Poprzednia kalibracja punktu zerowego pozostaje.

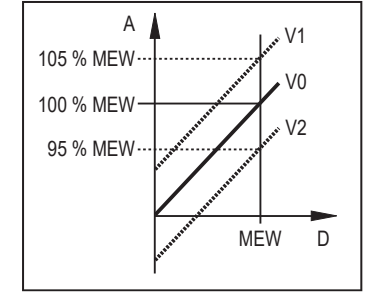

#### **Przykład: Zmiana punktu zerowego [coF]**

- A: Sygnał wyjściowy:
- D: Ciśnienie
- MEW: Wartość końcowa zakresu pomiarowego
- V0: Krzywa mierzonych wartości przy ustawieniach fabrycznych
- V1,  $V2$ : Zmieniona krzywa mierzonych wartości

**Przykład: Zmiana gradientu [CGA]**

ı

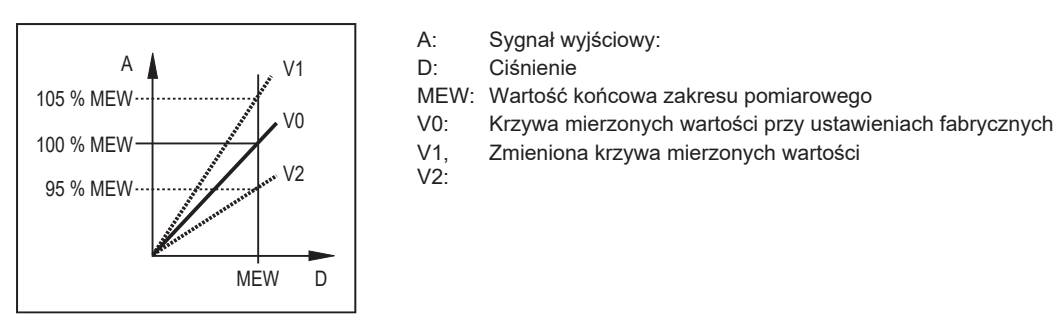

Zmiana gradientu jest wskazywana procentowo.

▶ Wprowadź start analogowy [ASP] i [AEP] ręcznie lub poprzez funkcję uczenia.

Zmiana gradientu [CGA] i przesunięcia [coF] wpływa na wartości [ASP] i [AEP].

# <span id="page-12-0"></span>**5 Montaż Aseptoflex-Vario**

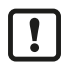

Przed montażem i demontażem urządzenia: należy upewnić się, że w układzie nie występuje ciśnienie a w rurze lub zbiorniku nie występuje medium.

 $\blacktriangleright$  Uwaga na zagrożenia związane z temperaturami maszyny/medium.

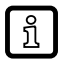

Informacje na ten temat dostępne na stronie: www.ifm.com

**>** Przestrzegać instrukcji montażu adaptera.

- $\blacktriangleright$  Użyć odpowiedniej pasty smarującej, zatwierdzonej do danego zastosowania.
- ▶ Włożyć czujnik z adapterem procesowym do przyłącza procesowego.
- ▶ Dokręcić za pomocą klucza: Moment dokręcenia wynosi 35 Nm. Nadmierne dokręcenie może stać się powodem utraty własności uszczelniających.

Adapter procesowy może być dostosowany do różnych przyłączy procesowych.

#### **Dostępne są następujące opcje:**

#### **1: Montaż poprzez adapter procesowy z pierścieniem uszczelniającym (zgodny z wymogami higieny wg 3A i EHEDG)**

Nr zamówienia E332xx / E333xx.

u Aby spełnić wymogi higieniczne, należy zastosować adapter procesowy ze szczeliną przeciekową.

Adaptery są dostarczane z o-ringiem EPDM (nr zamówienia E30054). Większe ilości pierścieni uszczelniających dostępne są jako akcesoria:

- O-ring FKM (nr zamówienia E30123)
- Pierścień uszczelniający z PEEKu (nr zamówieniowy E30124). Pierścień uszczelniający PEEK jest stabilny przez długi czas eksploatacji i bezobsługowy.
- $\triangleright$  W przypadku wymiany pierścienia uszczelniającego PEEK lub wymiany tego pierścienia na O-ring, adapter procesowy należy również wymienić na nowy, odpowiadający zastosowanemu poprzednio.

#### **2: Montaż poprzez króciec do wspawania z pierścieniem uszczelniającym (zgodny z wymogami higieny wg 3A i EHEDG)**

- u Aby spełnić wymogi higieniczne, należy zastosować adapter procesowy ze szczeliną przeciekową.
- ▶ Sprawdzić, czy adapter procesowy nie odkształca się podczas spawania. Zastosować trzpień spawalniczy E30452.
- $\triangleright$  Nie wolno uszkodzić krawedzi uszczelniającej późniejszą obróbką powierzchni.  $\rightarrow$  (Instrukcja obsługi adaptera).

Adapter jest dostarczany z o-ringiem EPDM (nr zam. E30054). Inny pierścień uszczelniający jest dostępny jako akcesorium:

• O-ring FKM (nr zamówienia E30123).

#### **3: Montaż przy użyciu adaptera procesowego z uszczelką metal na metal**

Nr zamówieniowy E337xx / E338xx

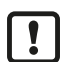

Stabilny przez długi czas i bezobsługowy montaż bez małych luk i szczelin w uszczelce metal na metal można zapewnić tylko w przypadku montażu jednorazowego.

▶ Jeżeli uszczelnienie trzeba montować kilka razy, należy użyć nowego adaptera.

#### **4: Montaż do kołnierza G 1 / gniazda G 1**

Czujnik jest uszczelniony pierścieniem z tyłu przyłącza procesowego.

<span id="page-13-0"></span>▶ Powierzchnia uszczelniająca kołnierza / gniazda musi być zrównana z brzegiem gwintowanego otworu i musi mieć charakterystykę powierzchni min. Rz = 6.3 (przestrzegać DIN EN ISO 1179-1).

### **5.1 Stosowanie w strefach higienicznych według 3-A**

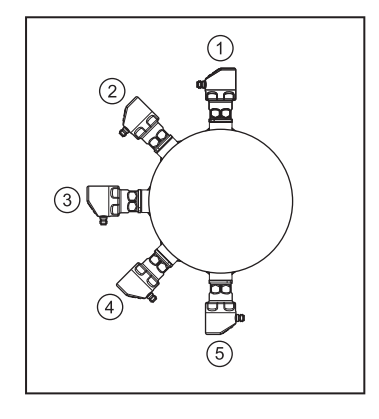

Poniższe uwagi dotyczą urządzeń z certyfikatem 3A:

- ▶ Do przyłącza procesowego należy stosować wyłącznie adaptery dopuszczone według normy A-3.
- $\triangleright$  Nie należy montować urządzenia w najniższym punkcie rury ani zbiornika (pozycja 5), aby medium mogło spłynąć z powierzchni elementu pomiarowego.

### <span id="page-13-1"></span>**5.2 Stosowanie w strefach aseptycznych zgodnie z wymogami EHEDG**

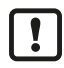

W przypadku stosowania adapterów do wspawania powierzchnia kontaktu z żywnością musi być gładka (nierównomierność powierzchni Ra < 0,8 µm), a spawanie powinno być wykonane zgodnie z wytycznymi 9 i 35 EHEDG.

 $\mathbf{I}$ 

Po prawidłowym montażu urządzenie nadaje się do czyszczenia CIP (cleaning in process).

▶ Trzeba przestrzegać wartości granicznych (temperatury i odporności materiału) zastosowania zgodnie z kartą katalogową.

- ▶ Należy zapewnić, że montaż urządzenia w instalacji jest zgodny z wytycznymi EHEDG.
- ▶ Zastosować montaż samo-osuszający.
- ▶ Stosować wyłącznie adaptery procesowe dopuszczone zgodnie z wymogami EHEDG, ze specjalnymi uszczelnieniami wymaganymi przez dokument EHEDG.

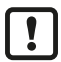

Uszczelka złącza systemu nie może stykać się z punktem uszczelnienia czujnika.

- u W przypadku montażu w zbiorniku, instalację należy wykonać na równo z powierzchnią. Jeśli nie jest to możliwe, to musi być możliwe czyszczenie bezpośrednie strumieniem wody i czyszczenie przestrzeni zamkniętych.
- u Otwory detekcji wycieków muszą być wyraźnie widoczne i muszą być skierowane w dół dla rur pionowych.

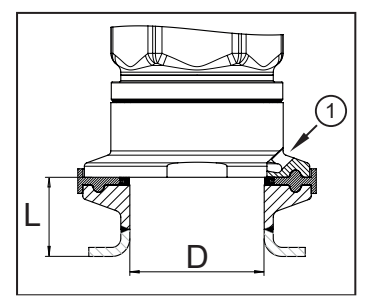

1: Otwór detekcji wycieków

► Aby uniknąć obszaru martwego, należy przestrzegać zależności wymiarów:  $L < D$ 

# <span id="page-14-1"></span><span id="page-14-0"></span>**5.3 Membrana wentylacyjna**

### **5.3.1 Funkcja membrany wentylacyjnej**

Membrana wentylacyjna umożliwia pomiar ciśnienia względnego, ponieważ dochodzi do wyrównania wahań ciśnienia wynikającego z warunków atmosferycznych i zależnego od temperatury między celą pomiarową a otoczeniem.

Membranę wentylacyjną zabezpieczono przed uszkodzeniem przykręcaną pokrywą filtrującą z otworami na obwodzie.

Aby zapewnić prawidłowe działanie membrany wentylacyjnej należy uwzględnić następujące czynniki:

► Usunąć zanieczyszczenia i środki czyszczące dużą ilością wody z obniżonym poziomem wapna.

Ţ

Jeśli czujnik znajduje się w stanie chłodzenia:

▶ Unikać kontaktu membrany wentylacyjnej z cieczami, aby nie dopuścić do wytworzenia podciśnienia w układzie pomiarowym, które (skutkuje nieznacznie zafałszowaną wartością mierzoną ) i dodatkowym obciążeniem membrany.

### <span id="page-14-2"></span>**5.3.2 Orientacja pokrywy filtrującej**

Wybrać taki sposób montażu, aby pokrywa filtrująca była ustawiona poziomo, a kondensat mógł spływać grawitacyjnie.

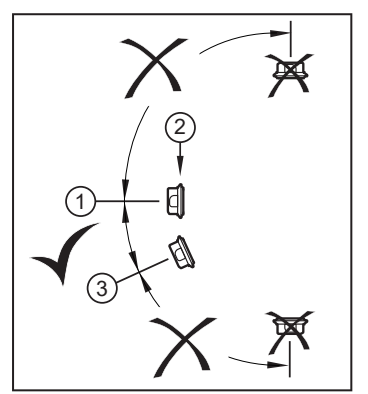

- $\blacktriangleright$  Idealna orientacja (1): Pokrywa filtrująca znajduje się w pozycji poziomej.
- $\triangleright$  Membrana wentylacyjna (2) w pokrywie filtrującej w położeniu pionowym.
- $\blacktriangleright$  Maksymalne pochylenie pokrywy filtrującej: 30 $^{\circ}$  (3)

### <span id="page-14-3"></span>**5.3.3 Wymiana pokrywy filtrującej**

(1) Wymienić pokrywę filtrującą wraz z membraną wentylacyjną (E30483).

W trudnych warunkach otoczenia lub w sytuacji montażowej, która nie odpowiada idealnemu ustawieniu (1), można zastosować następujące akcesoria w celu ochrony membrany wentylacyjnej:

2)) (Wymienić pokrywę filtrującą na wersję zamkniętą (E30148)\*.

(3) Wymienić pokrywę filtrującą na wersję z króćcem i rurką wentylującą wyprowadzoną do zabezpieczonego i suchego miejsca (E30139).

(4) Zestaw akcesoriów (E30467) ze zintegrowaną membraną zamienną (membrana wentylacyjna). Zalecany do wymagających chemicznie zastosowań w czyszczeniu zewnętrznym. Funkcja: ( $\rightarrow$  Instrukcje montażu E30467).

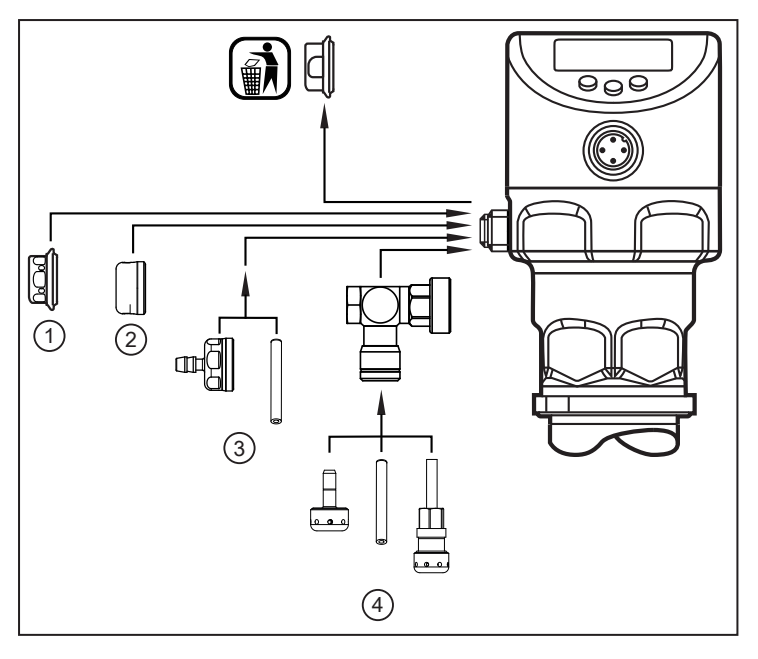

- ▶ Podczas wymiany unikać zanieczyszczenia i wilgoci.
- u Ostrożnie oczyścić gwint ze wszystkich pozostałości.
- ▶ Nie uszkodzić powierzchni klejącej membrany na czujniku.
- Przestrzegać właściwej orientacji pokrywy filtrującej ( $\rightarrow$  Instrukcje montażu E30139 / E30467).

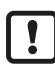

 $\boxed{!}$ 

\* W przypadku zastosowania zamkniętej pokrywy filtrującej nie występuje wyrównywanie ciśnienia w celi pomiarowej. Powoduje to odchylenia pomiarowe wynikające z:

- wahań ciśnienia atmosferycznego.
- wahań ciśnienia wewnętrznego urządzenia przy zmianach temperatury.

 $\mathbf{r}$ 

# <span id="page-16-0"></span>**6 Podłączenie elektryczne**

Urządzenie musi zostać podłączone przez wykwalifikowanego elektryka.

Należy przestrzegać krajowych i międzynarodowych przepisów dotyczących instalacji urządzeń elektrycznych.

Obwód urządzenia jest odizolowany od części dotykowych przez izolację funkcjonalną.

Napięcie zasilania SELV, PELV zgodnie z arkuszem danych technicznych.

- $\triangleright$  Odłączyć zasilanie.
- ▶ Podłączyć urządzenie w następujący sposób:

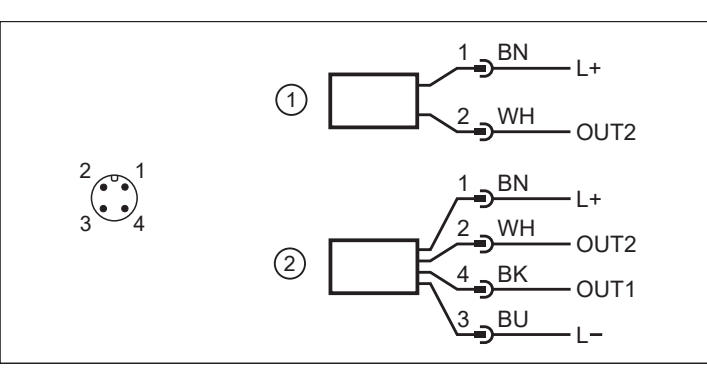

- 1: Praca 2-przewodowa
- 2: Praca 3-przewodowa

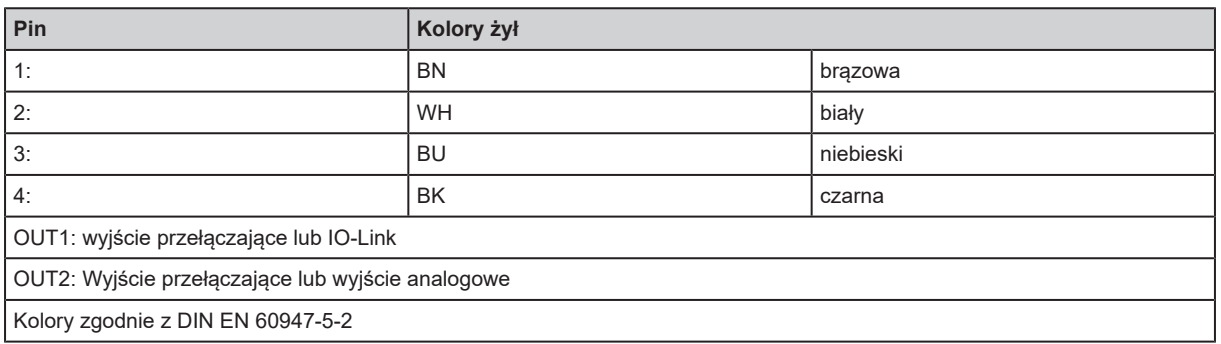

#### **Przykładowe obwody**:

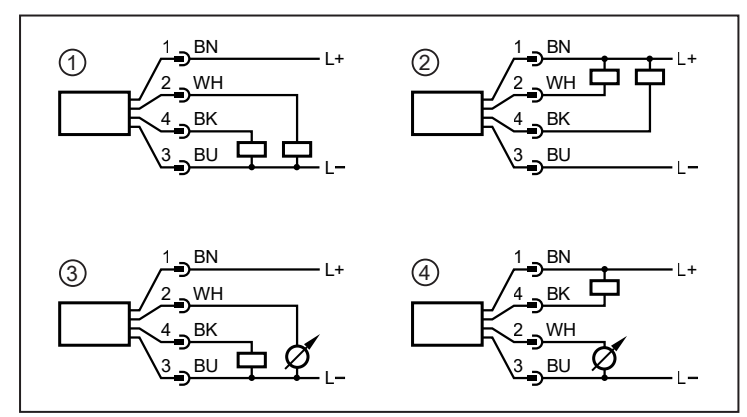

- 1: 2 x wyjście PNP
- 2: 2 x wyjście NPN
- 3: 1 x wyjście PNP / 1 x wyjście analogowe
- 4: 1 x wyjście NPN / 1 x wyjście analogowe

# <span id="page-17-0"></span>**7 Wyświetlacz i przyciski sterujące**

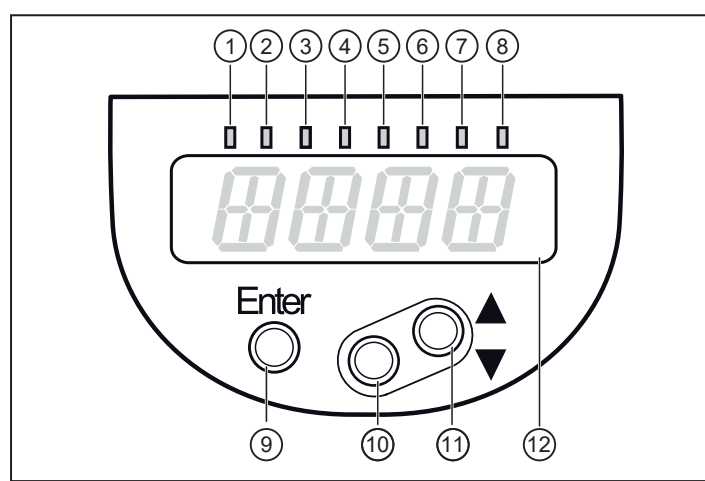

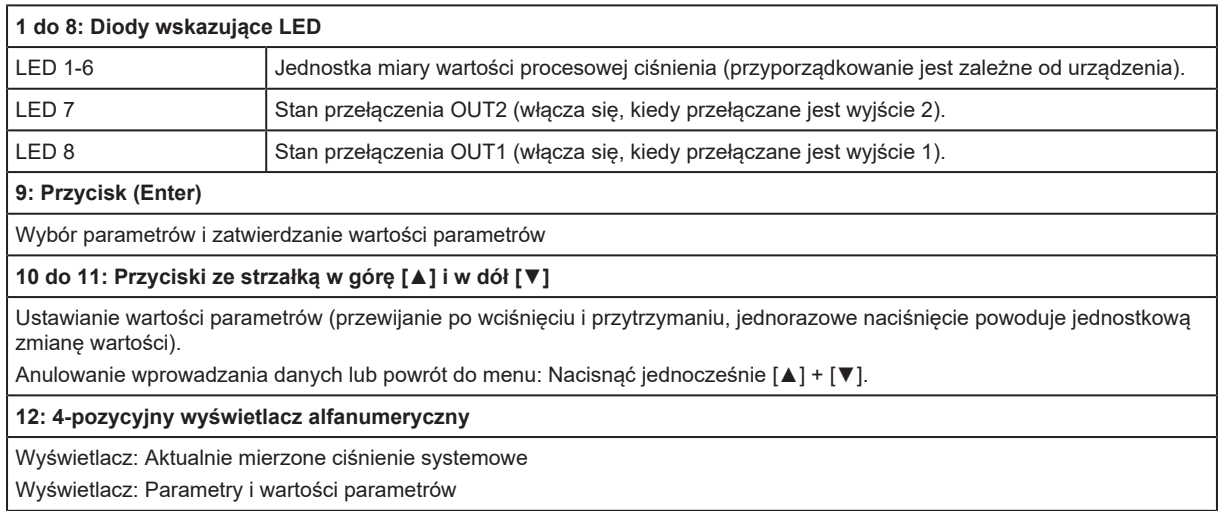

# <span id="page-18-1"></span><span id="page-18-0"></span>**8 Menu**

<span id="page-18-2"></span>I

#### **RUN** 9.05  $\overline{\Phi}$  $\frac{1}{2}$ SP1 2 1000 FH1 2 1000 E FH<sub>1</sub>  $\sqrt{1000}$ E E  $rP1$ FL<sub>1</sub> 900 **FL1** 900  $\overline{\mathsf{S}}$   $\overline{\mathsf{S}}$ E E 1000 FH2 5 1000  $F<sub>H2</sub>$ ASP<sub>2</sub> E  $\overline{0}$ E  $\frac{6}{5}$  900 rP2 E AEP2 E  $\frac{1000}{2}$ 900 | FL2 900 | AEP2  $FL2$ E tco<sup>F</sup> E E  $\overline{t}$  tAS E tAE E EF 1 1 E

### **8.1 Struktura menu: Menu główne**

1: Zmiana na poziom 2 menu (funkcje rozszerzone).

Pozycje menu podświetlone na szaro są aktywne w zależności od konfiguracji wyjścia.

# **8.2 Wyjaśnienie menu głównego**

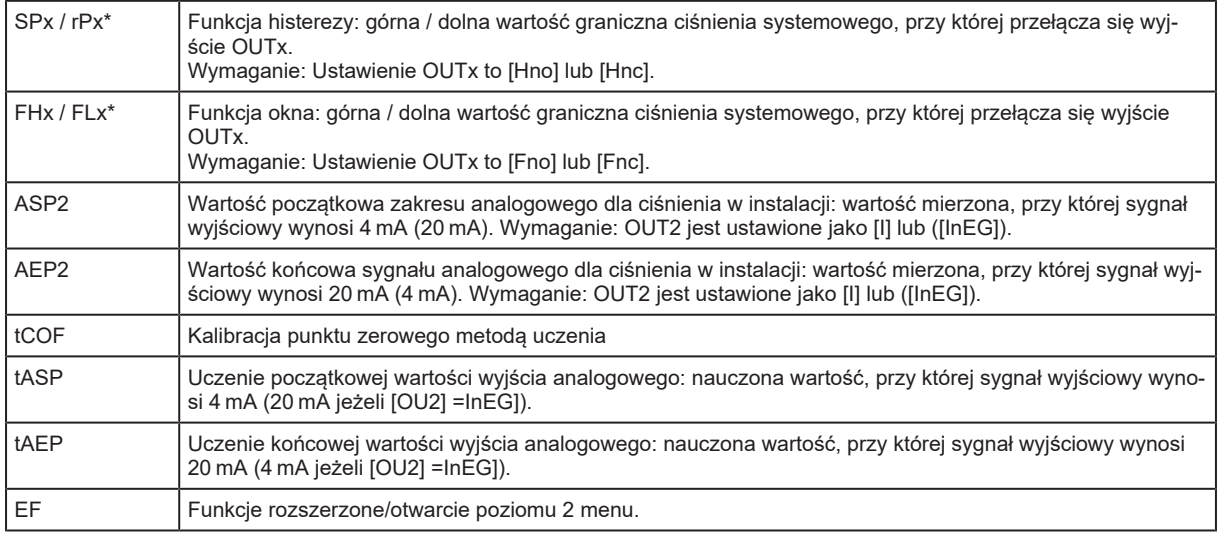

\* nieaktywne gdy wybrano pracę 2-przewodową.

<span id="page-19-1"></span> $\sqrt{\mathfrak{g}}$ 

# <span id="page-19-0"></span>**8.3 Struktura menu: Poziom 2 (funkcje rozszerzone)**

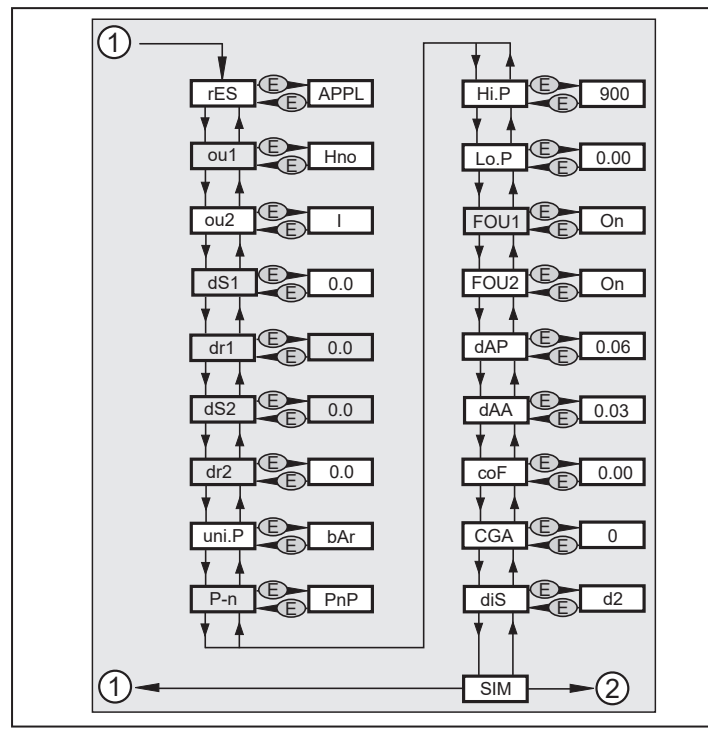

1: Przejście do menu głównego, 2: Przejście do poziomu 3 menu (symulacja).

Wyszarzone pozycje menu są nieaktywne w przypadku pracy 2-przewodowej.

# **8.4 Objaśnienia do 2 poziomu menu**

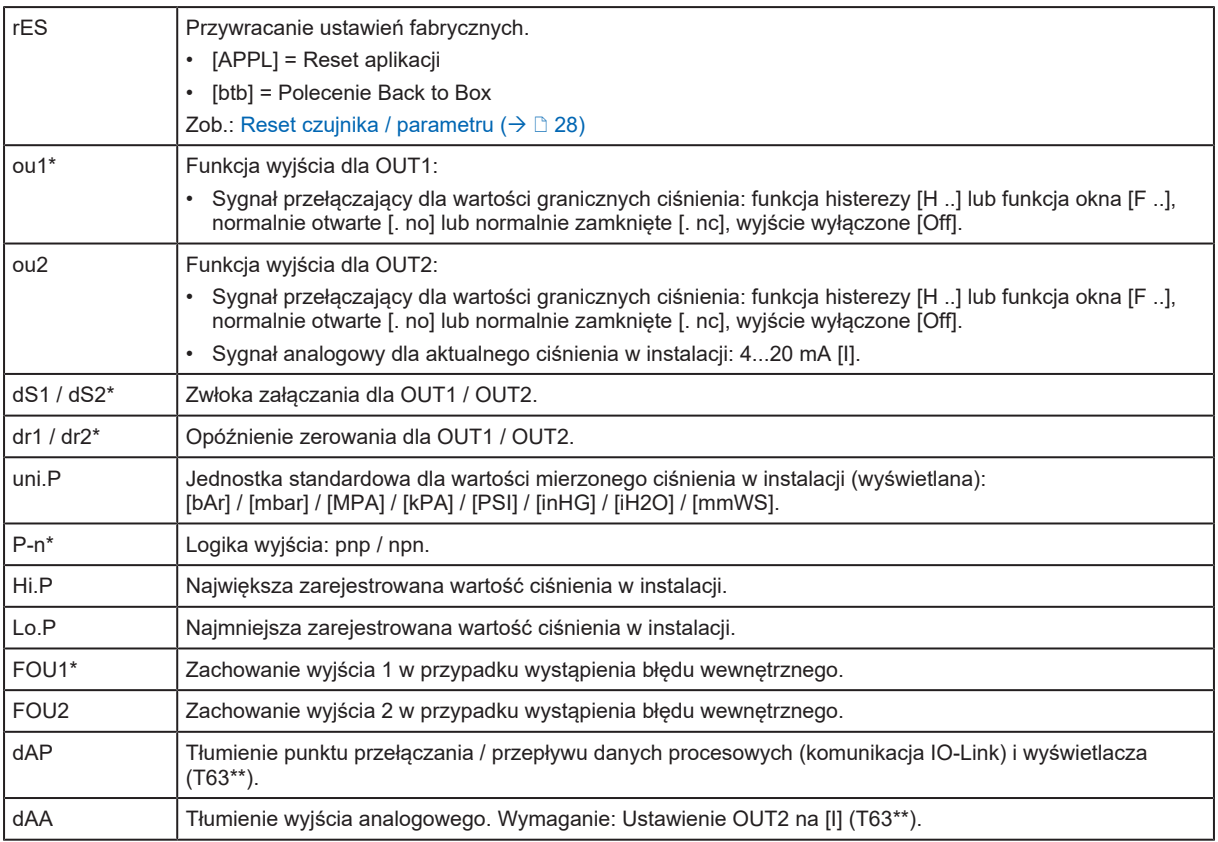

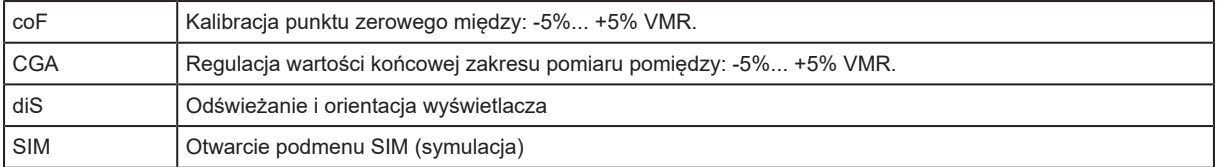

\* nieaktywne gdy wybrano pracę 2-przewodową.

<span id="page-20-0"></span>\*\* Stała czasowa tau

# **8.5 Struktura menu: poziom 3 (symulacja)**

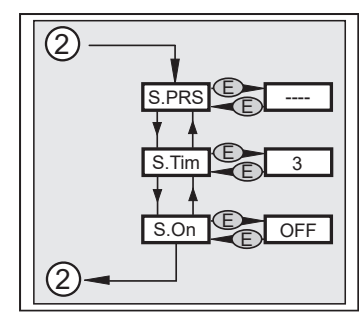

<span id="page-20-1"></span>2: Przejście na poziom 2 menu (funkcje rozszerzone).

# **8.6 Objaśnienia do 3 poziomu menu**

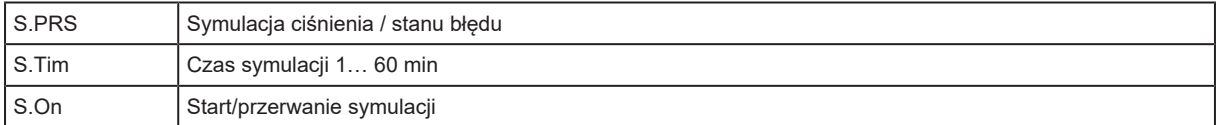

 $\boxed{2}$ 

Symulację przerywa się przez naciśnięcie klawisza [Enter].

# <span id="page-21-0"></span>**9 Parametryzacja**

<span id="page-21-1"></span>Podczas ustawienia parametrów urządzenie pozostaje w trybie pracy. Kontynuuje monitorowanie stosując istniejące parametry dopóki ustawianie parametrów nie zostanie ukończone.

# **9.1 Ustawianie parametrów – informacje ogólne**

Aby zmienić parametry, należy każdorazowo wykonać 3 kroki:

#### **1: Wybór parametru**

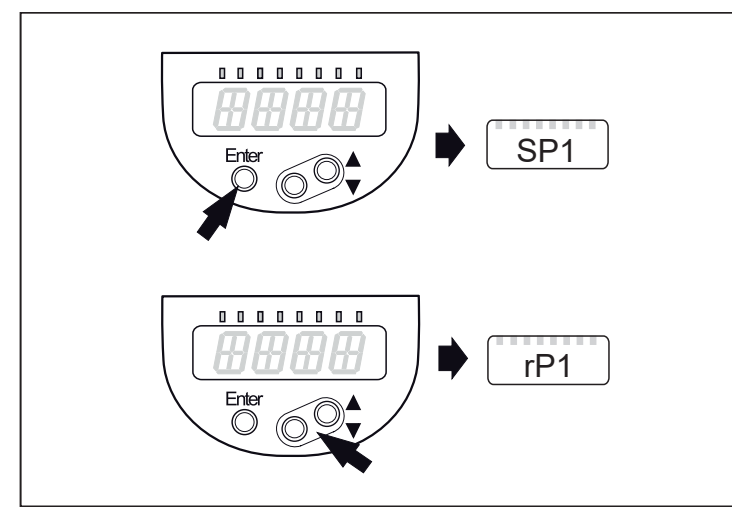

- ▶ Nacisnąć [Enter], aby dostać się do menu.
- ▶ Naciskać [▲] lub [▼] do momentu, aż wymagany parametr zostanie wyświetlony.

#### **2: Ustawienie wartości parametru**

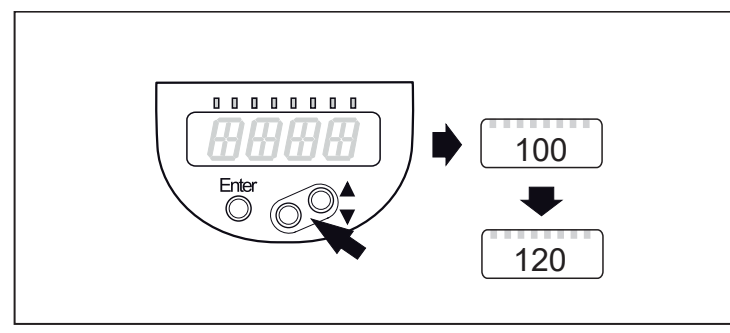

- ▶ Nacisnąć [Enter], w celu edycji wybranego parametru.
- ▶ Nacisnąć [▲] lub [▼] na co najmniej 1 s.
- $\triangleright$  Po upływie 1 s: nastawiona wartość zmienia się: przyrostowo przez jednorazowe naciśnięcie przycisku lub w sposób ciągły, przez przytrzymanie przycisku.

**Wartość numeryczna jest zwiększana przez [▲] lub zmniejszana przez [▼].**

#### **3: Potwierdzenie wartości parametru**

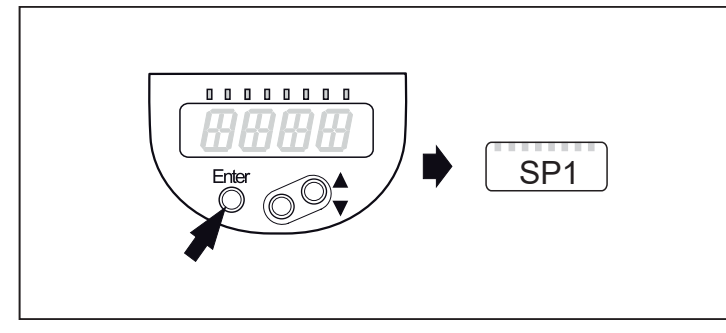

Krótko nacisnąć [Enter].

 $\triangleright$  Parametr zostanie ponownie wyświetlony. Nowa wartość parametru została zapamiętana.

#### **Nastawianie pozostałych parametrów:**

u Naciskać [▲] lub [▼] do momentu, aż wymagany parametr zostanie wyświetlony.

#### **Zakończenie nastawiania parametrów:**

u Naciskać [▲] lub [▼] do momentu wyświetlenia aktualnie zmierzonej wartości lub odczekać 30 s.

 $\triangleright$  Czujnik wraca do wyświetlania wartości procesowych.

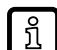

Jeśli podczas próby modyfikacji wartości parametru wyświetla się [C.Loc], jest aktywny proces parametryzacji poprzez komunikację IO-Link (tymczasowa blokada).

ນິ

Jeżeli jest wyświetlony [S.Loc] to czujnik jest trwale zablokowany przez oprogramowanie. Blokada może być zdjęta jedynie przez dedykowane oprogramowanie.

#### **Przejście z menu poziom 1 na poziom 2**

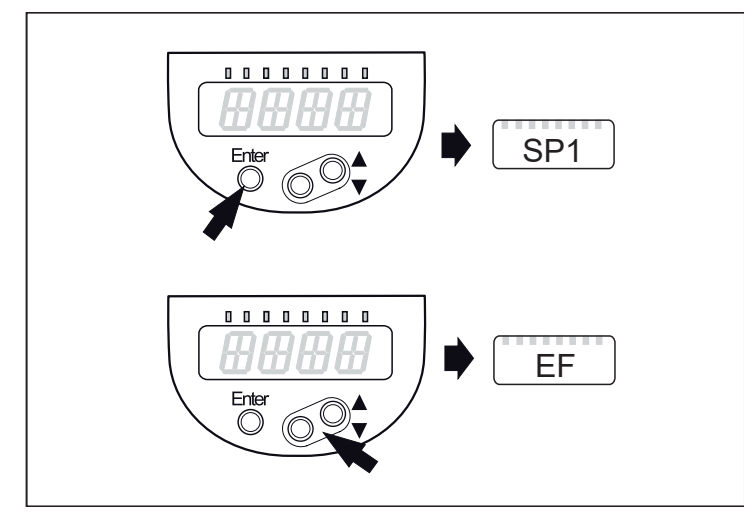

- ▶ Nacisnąć [Enter], aby dostać się do menu.
- ▶ Naciskać [▲] lub [▼]dopóki nie zostanie wyświetlone [EF]

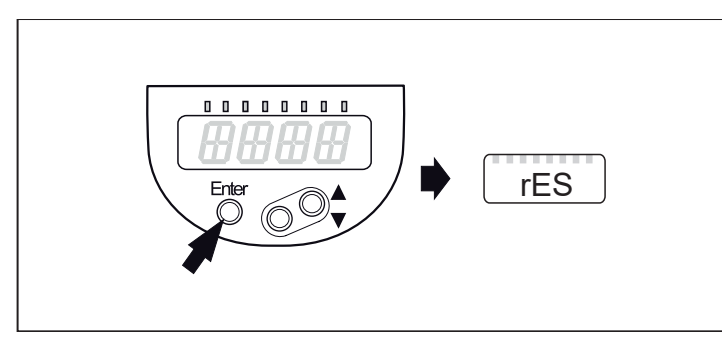

- ▶ Nacisnąć [Enter].
- $\triangleright$  Wyświetlona zostanie nazwa pierwszego parametru (w tym przypadku: [rES]).
- $\triangleright$  Kontynuować za pomocą [▼].

#### **Blokowanie / odblokowywanie**

Urządzenie ma elektroniczną blokadę chroniącą przed niepożądaną zmianą ustawień.

#### **Blokowanie:**

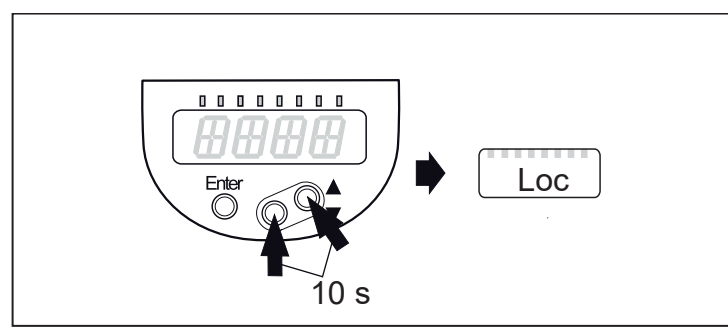

- ▶ Należy upewnić się, iż urządzenie znajduje się w normalnym trybie pracy.
- u Nacisnąć jednocześnie [▲] + [▼] przez 10 s.
- $\triangleright$  Na wyświetlaczu wyświetli się symbol [Loc].

Przy próbie zmiany wartości parametru przez chwilę wyświetla się [Loc].

#### **Odblokowanie:**

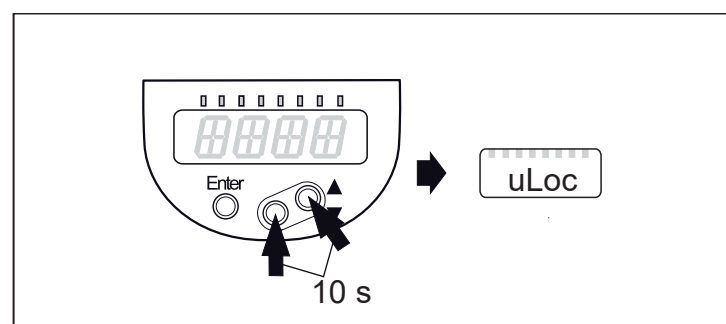

- u Nacisnąć jednocześnie [▲] + [▼] przez 10 s.
- $\triangleright$  Na wyświetlaczu wyświetli się symbol [uLoc].

#### **Czas przekroczony:**

Jeśli podczas ustawiania parametrów żaden przycisk nie zostanie naciśnięty przez 30 s, urządzenie przejdzie w tryb pracy normalnej z niezmienionymi wartościami parametrów.

#### **Wyjście z parametru bez wprowadzania ustawień:**

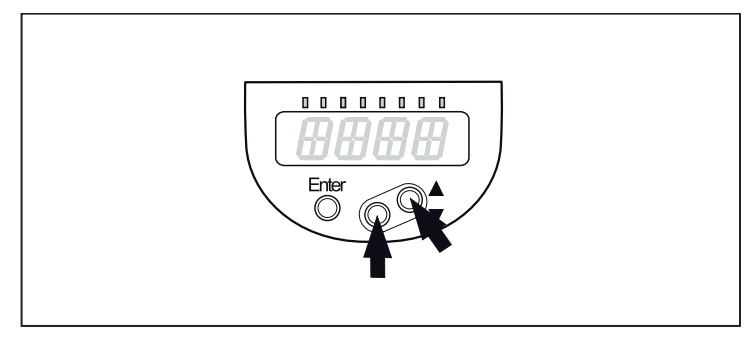

u Nacisnąć jednocześnie [▲] + [▼].

 $\triangleright$  Powrót do poziomu menu.

#### **Aby wyjść z poziomu menu:**

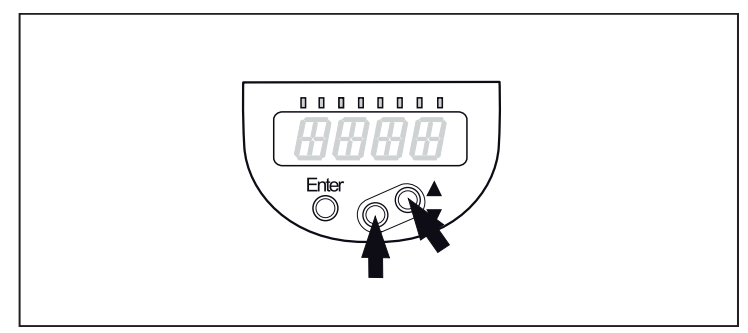

- u Nacisnąć jednocześnie [▲] + [▼].
- $\triangleright$  Poziom menu 2 zmienia się na poziom 1 lub

poziom 1 zmienia się na wyświetlacz.

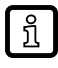

W przypadku pracy 2-przewodowej pozycje menu odnoszące się do funkcji przełączania nie są aktywne ( $\rightarrow$  Struktura menu); ponadto, dla niektórych pozycji menu wartości parametrów odnoszących się do funkcji przełączających nie mogą być wybierane.

# <span id="page-24-0"></span>**9.2 Konfiguracja wyświetlacza (opcjonalne)**

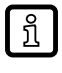

Jeżeli jednostka miary [uni.P] ma zostać zmieniona, należy to zrobić przed ustawieniem innych parametrów, aby uniknąć wewnętrznych odchyleń zaokrągleń spowodowanych przeliczaniem jednostek.

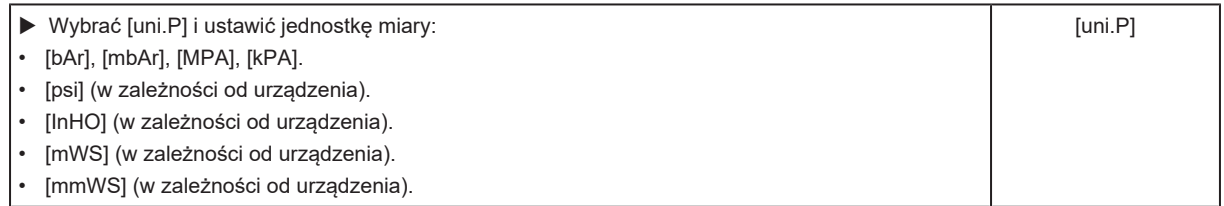

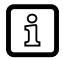

Możliwość wyboru jednostek miary → karta katalogowa. Uni.P ma wpływ tylko na wskazanie czujnika. Wartość procesowa IO-Link pozostaje niezmieniona.

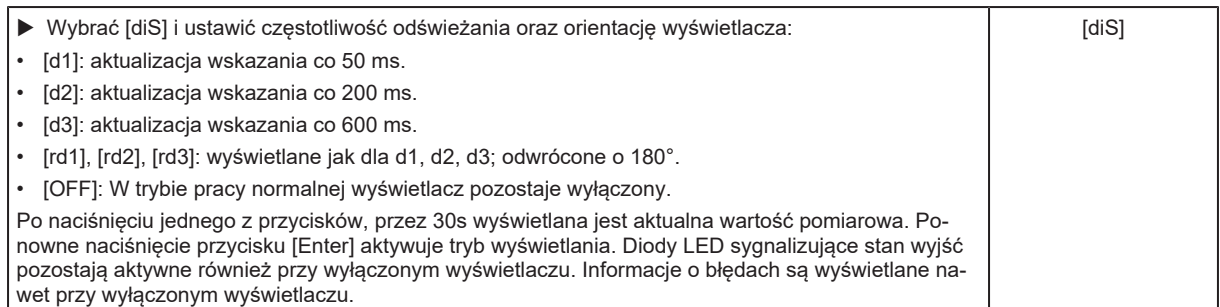

# <span id="page-25-1"></span><span id="page-25-0"></span>**9.3 Nastawa sygnałów wyjściowych**

### **9.3.1 Nastwa funkcji wyjścia**

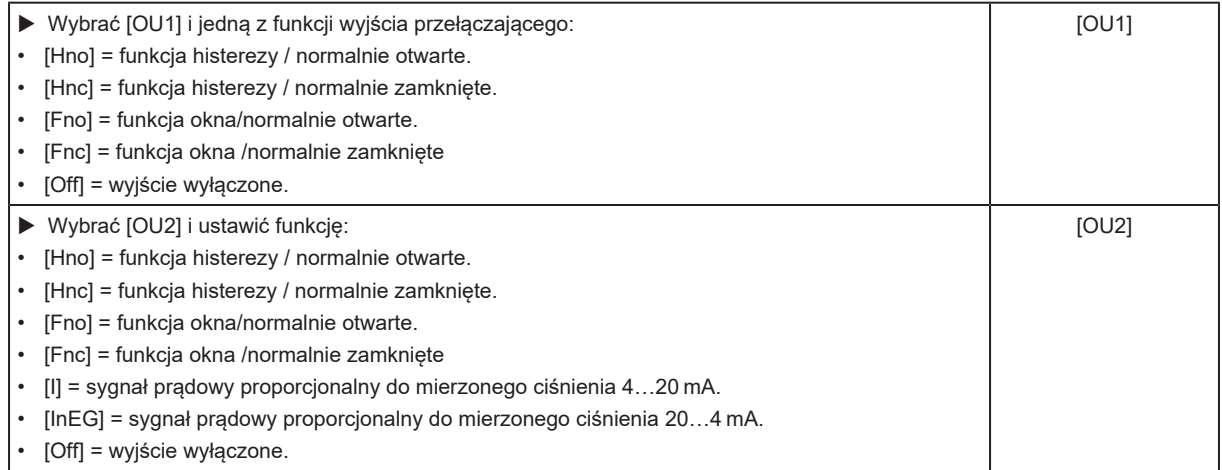

### <span id="page-25-2"></span>**9.3.2 Nastawa punktów przełączenia**

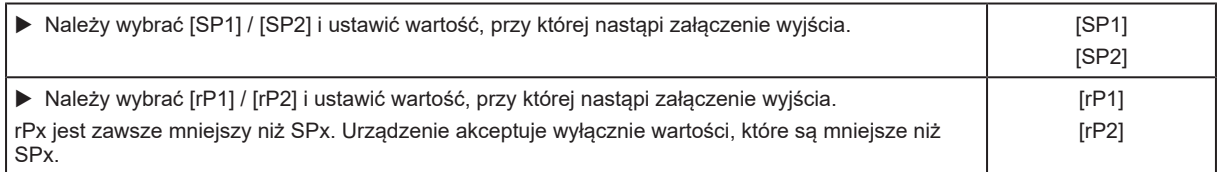

### <span id="page-25-3"></span>**9.3.3 Definiowanie granic przełączania dla funkcji okna**

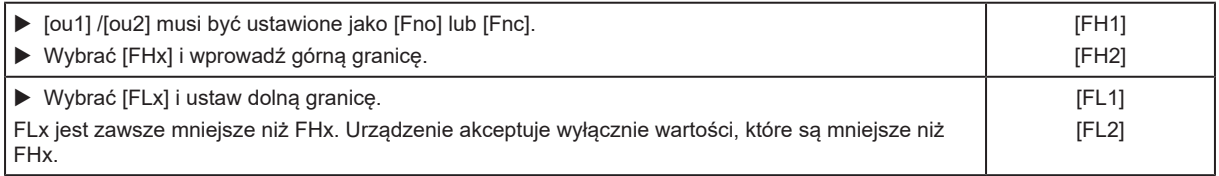

### <span id="page-25-4"></span>**9.3.4 Skalowanie wartości analogowych dla wyjścia 2**

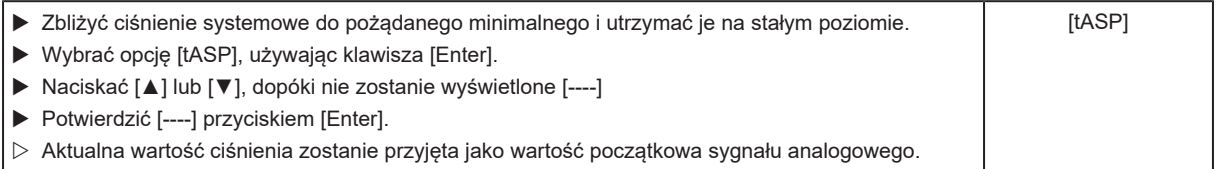

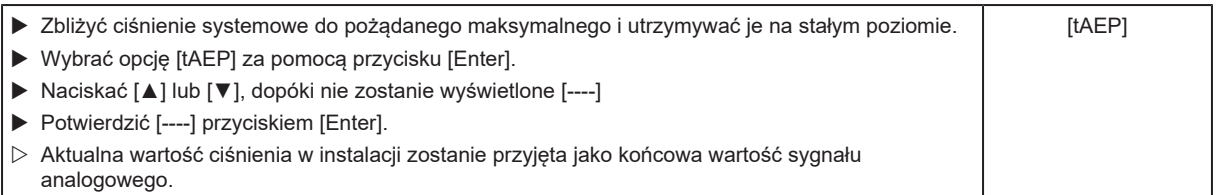

ASP / AEP można ustawić tylko w określonych granicach (→ Zakresy ustawień). Jeżeli ustawienia dokonano z nieprawidłową wartością ciśnienia, na wyświetlaczu przez 30 s wyświetlane są na przemian [Fail] i [UL]. Czas można anulować naciskając przycisk, wartość ASP / AEP nie zostanie w tym przypadku zmieniona.

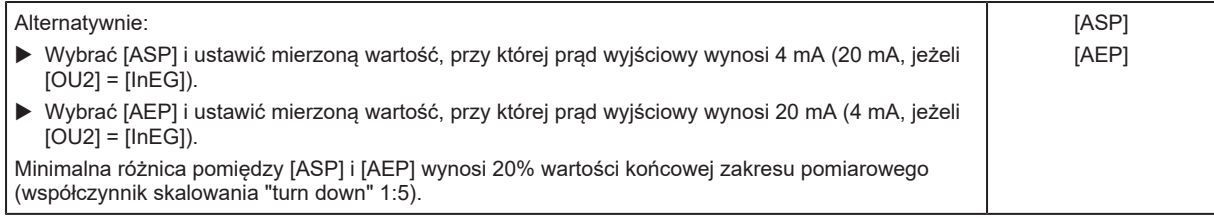

# <span id="page-26-1"></span><span id="page-26-0"></span>**9.4 Ustawienia użytkownika (opcjonalne)**

#### **9.4.1 Kalibracja punktu zerowego i regulacja wartości końcowej zakresu pomiarowego**

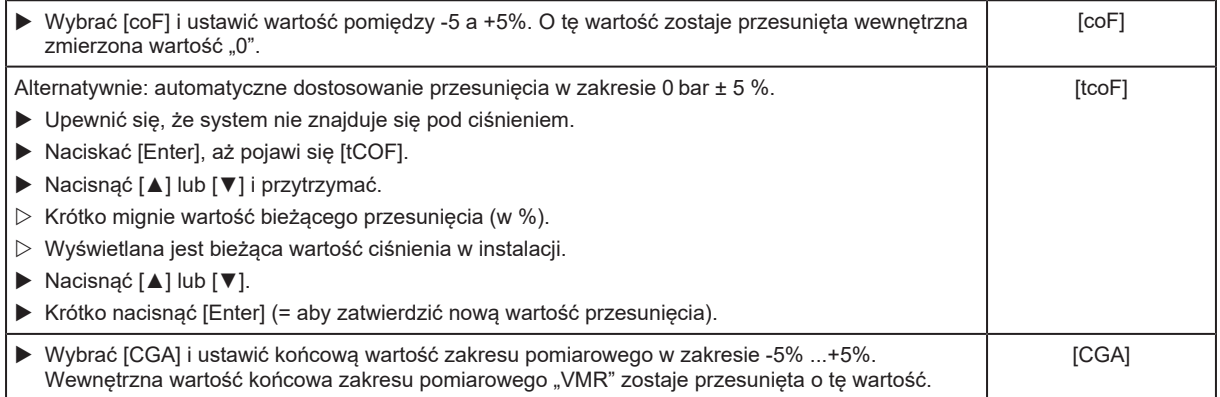

### <span id="page-26-2"></span>**9.4.2 Określenie nieprawidłowego zachowania wyjść**

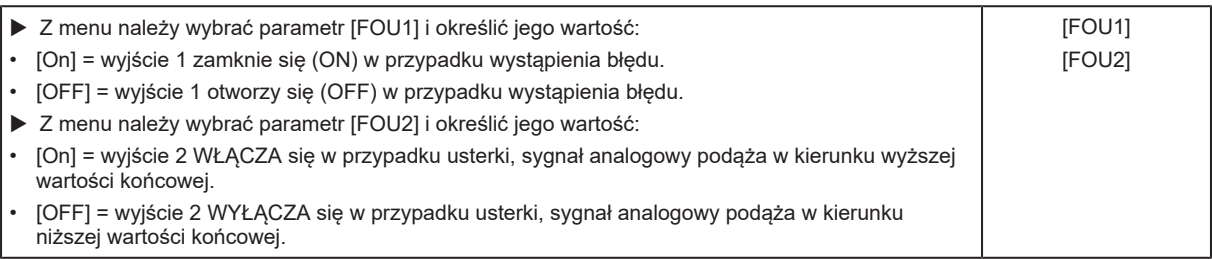

### <span id="page-26-3"></span>**9.4.3 Ustawianie zwłoki dla wyjść przełączających**

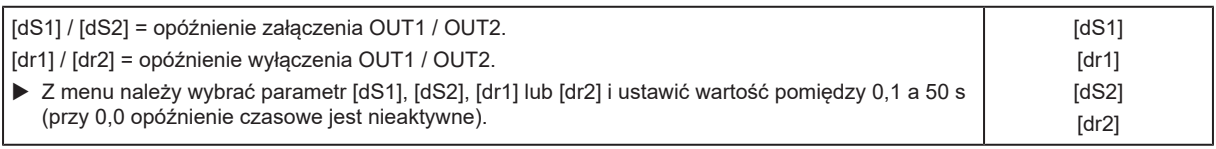

### <span id="page-27-0"></span>**9.4.4 Nastawa funkcji przełączania dla wyjścia przełączającego**

<span id="page-27-1"></span>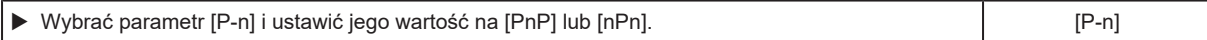

### **9.4.5 Nastawa tłumienia sygnału przełączającego**

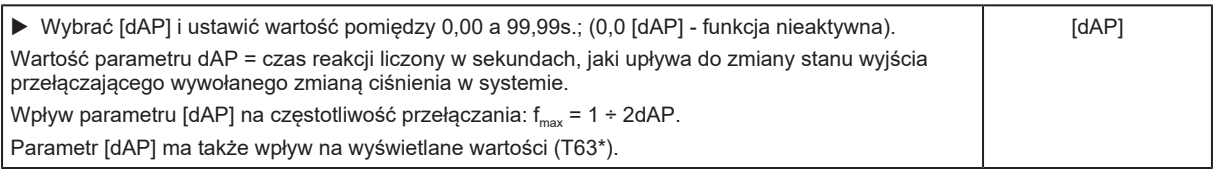

<span id="page-27-2"></span>\* Stała czasowa tau

### **9.4.6 Nastawa tłumienia sygnału analogowego**

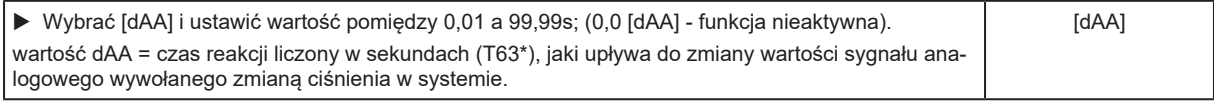

<span id="page-27-3"></span>\* Stała czasowa tau

# <span id="page-27-4"></span>**9.5 Funkcje diagnostyczne**

#### **9.5.1 Odczyt min/maks wartości ciśnienia w układzie**

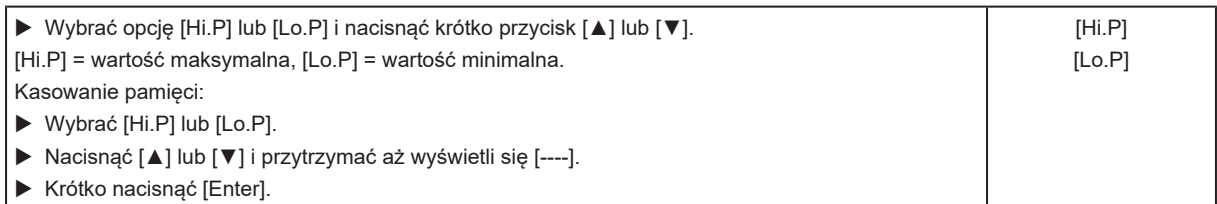

### <span id="page-27-5"></span>**9.5.2 Reset czujnika / parametru**

Jeśli [rES] ma zostać zakończone bez wykonania, wykonać jedną z poniższych opcji:

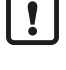

 $\triangleright$  odczekać 30 sekund.

- u nacisnąć jednocześnie [▲] + [▼].
- ▶ Odłączyć zasilanie

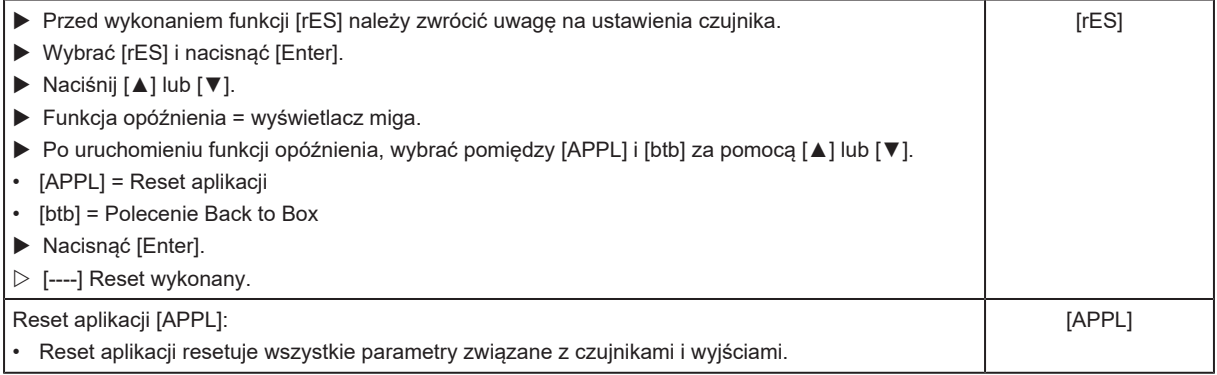

Jeśli aktywowana jest pamięć danych IO-Link, wówczas natychmiast wywołuje to aktualizację parametrów w masterze.

 $\mathbf{I}$ 

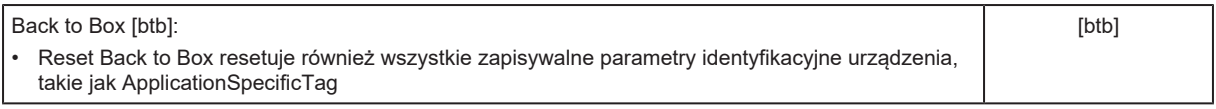

<span id="page-28-0"></span> $\mathbf{I}$ 

Po zresetowaniu czujnik zawiesza komunikację i pracę pomiarową do momentu przerwania napięcia. Zapis danych IO-Link nie jest wyzwalany.

# <span id="page-28-1"></span>**9.6 Funkcja symulacji**

#### **9.6.1 Otwarcie poziomu 3 menu (symulacja)**

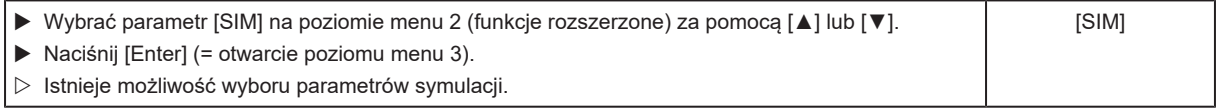

# <span id="page-28-3"></span><span id="page-28-2"></span>**9.7 Symulacja**

#### **9.7.1 Ustawienie wartości symulacji**

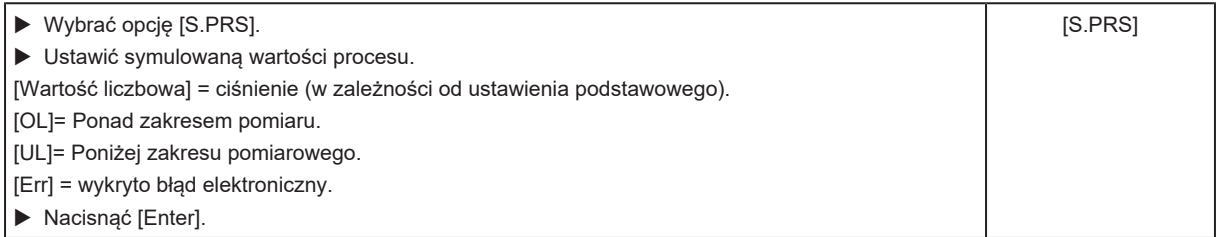

### <span id="page-28-4"></span>**9.7.2 Ustawienie wartości symulacji**

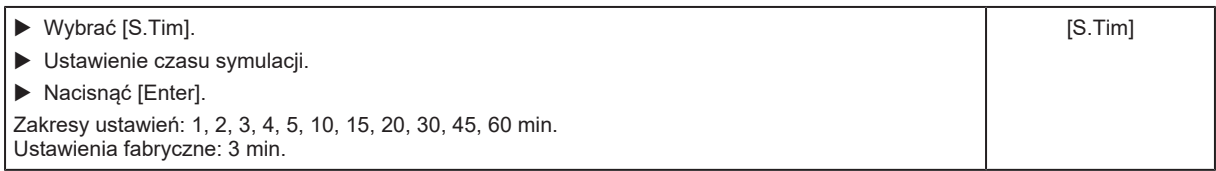

### <span id="page-28-5"></span>**9.7.3 Włączanie/wyłączanie symulacji**

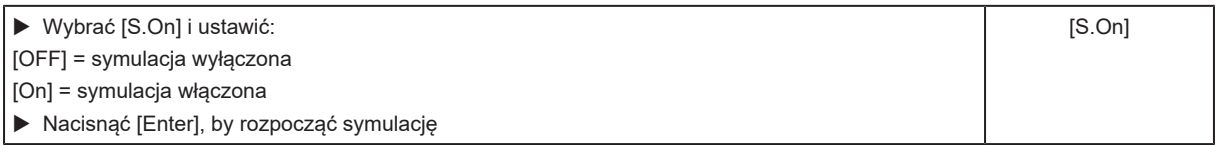

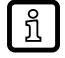

Symulacja aktywna do ponownego wciśnięcia [Enter] lub do minięcia czasu ustawianego poprzez [S.Tim]. Podczas symulacji [SIM] jest wyświetlane co 3 s. Po zakończeniu symulacji urządzenie powraca do parametru [S.On] i wewnętrznie urządzenie powraca do trybu pracy (i transmisji wartości procesowej). Po kolejnych 30 s wyświetlacz powróci do wskazania wartości procesowej.

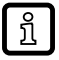

Jeśli symulację rozpoczęto przez IO-Link, można ją zakończyć przez IO-Link. Podczas próby zakończenia symulacji przez przyciski, wyświetla się symbol C.Loc.

### <span id="page-29-0"></span>**9.7.4 Odczyt procesów przeciążenia**

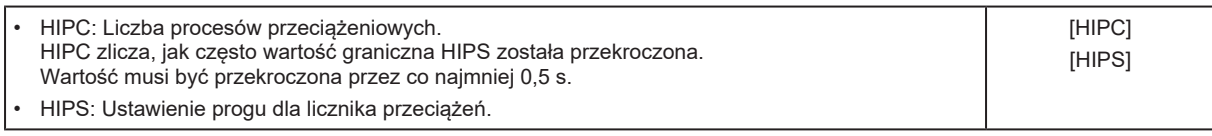

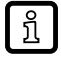

្បី

Parametry HIPC i HIPS są dostępne tylko przez komunikację IO-Link.

W przypadku przerwania napięcia zasilania może maksymalnie dojść do utraty zdarzeń z ostatnich 10 minut, ponieważ są one sumowane w tle i nie zostały jeszcze trwale zapisane w pamięci.

# <span id="page-30-0"></span>**10 Działanie urządzenia**

Po załączeniu zasilania i upływie opóźnienia rozruchu wynoszącego ok. 0,5 s urządzenie znajduje się w trybie RUN (= normalny tryb pracy). Urządzenie realizuje funkcje pomiarowe i oceny oraz generuje sygnały wyjściowe zgodnie z ustawionymi parametrami.

# <span id="page-30-1"></span>**10.1 Podgląd ustawionych parametrów**

- ▶ Nacisnąć [Enter].
- ▶ Naciskać [▲] lub [▼] do momentu, aż wymagany parametr zostanie wyświetlony.
- $\blacktriangleright$  Krótko nacisnąć [Enter].
- $\triangleright$  Urządzenie wyświetla odpowiednią wartość parametru przez ok. 30 s; następnie przechodzi do wyświetlania wartości procesowych.

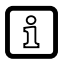

Alternatywa dla czasu oczekiwania 30s:

- u Anulowanie wyświetlania: Nacisnąć jednocześnie [▲] + [▼].
- $\triangleright$  Czas oczekiwania wynoszący 30 s jest pomijany.

# <span id="page-30-2"></span>**10.2 Przełączenie wyświetlacza w tryb pracy**

#### **Aktywacja wyświetlacza, gdy wyświetlacz jest w trybie OFF:**

- $\blacktriangleright$  Krótko nacisnąć [Enter].
- $\triangleright$  Urządzenie wyświetla aktualną mierzoną wartość w wybranym typie sygnalizacji przez ok. 30s:

# <span id="page-31-1"></span><span id="page-31-0"></span>**11 Rozwiązywanie problemów**

# **11.1 Rozwiązywanie problemów**

Urządzenie posiada wiele funkcji auto diagnostycznych

- Monitoruje się ono automatycznie w trakcie pracy.
- Przekazuje informacje o ostrzeżeniach i awariach za pomocą interfejsu IO-Link oraz za pomocą wyświetlacza (nawet gdy wyświetlacz jest nieaktywny)
- W przypadku stwierdzenia usterki, wyjścia ustawiane są zgodnie z ustalonymi parametrami FOU1 i FOU2.

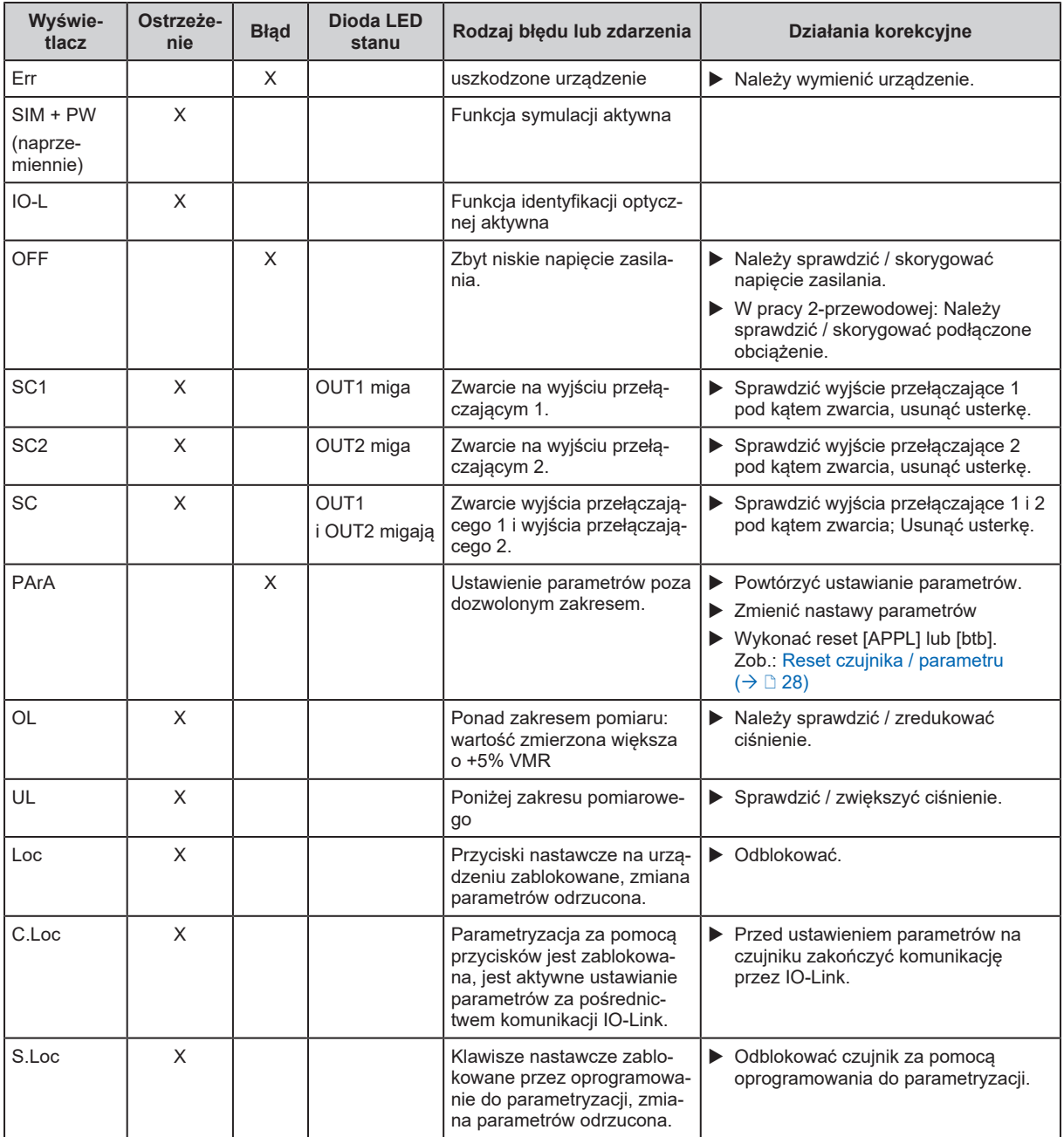

# <span id="page-32-0"></span>**12 Utylizacja, naprawa i zwrot**

- $\blacktriangleright$  Zużyte urządzenie należy utylizować w sposób przyjazny dla środowiska zgodnie z obowiązującymi przepisami krajowymi.
- u W przypadku przesyłki zwrotnej, sprawdzić, czy w urządzeniu nie pozostały zanieczyszczenia, szczególnie niebezpiecznymi i toksycznymi substancjami.
- ▶ Urządzenia nie można naprawić.

# <span id="page-33-0"></span>**13 Ustawienia fabryczne**

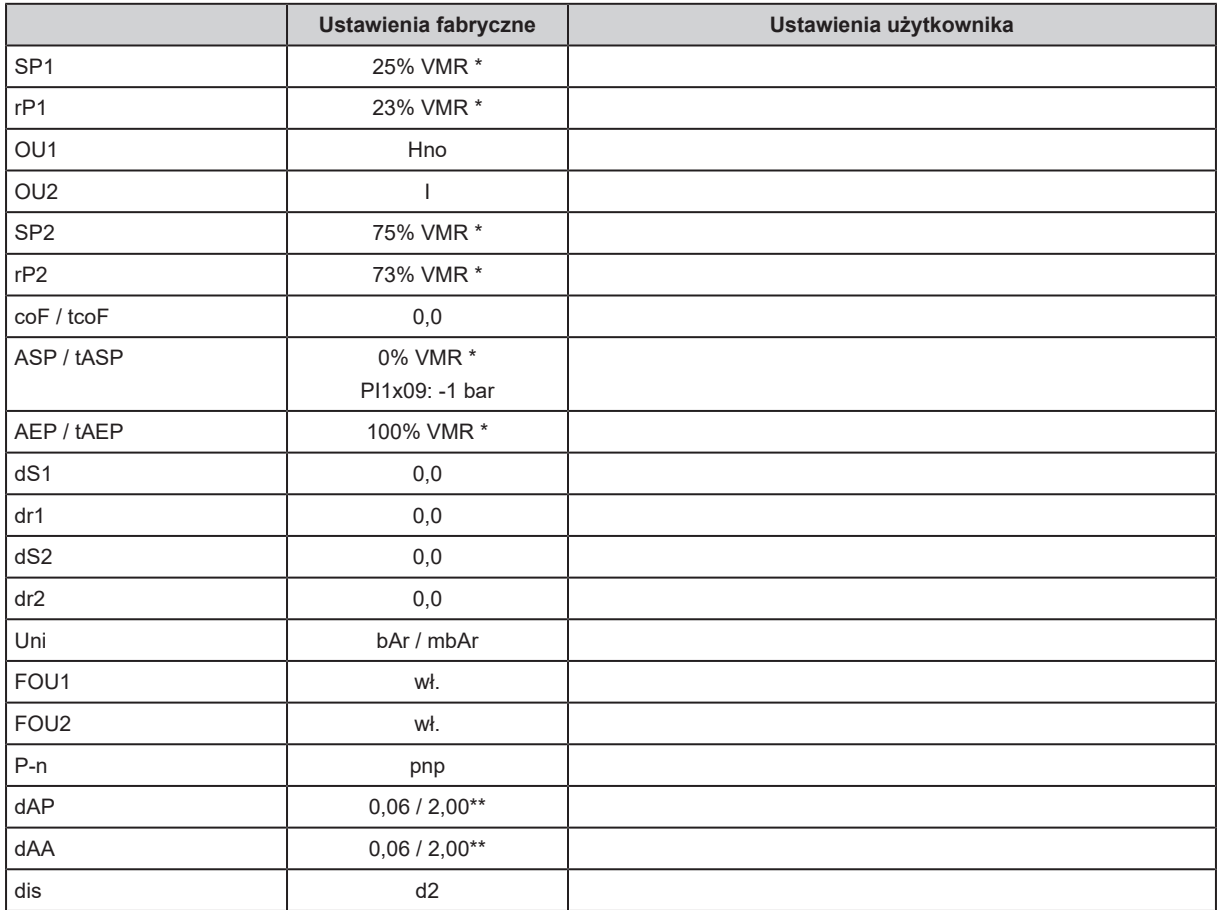

\* = Nastawiona jest wyświetlona wartość procentowa wartości końcowej zakresu pomiarowego (VMR) danego czujnika (dla PI1799 wartość procentowa od zakresu pomiaru).

\*\* = urządzenia do 4 barów ciśnienia nominalnego dAP = 2 / urządzenia powyżej 4 barów ciśnienia nominalnego  $dAP = 0.06$ 

\*\*\* = Stała czasowa tau